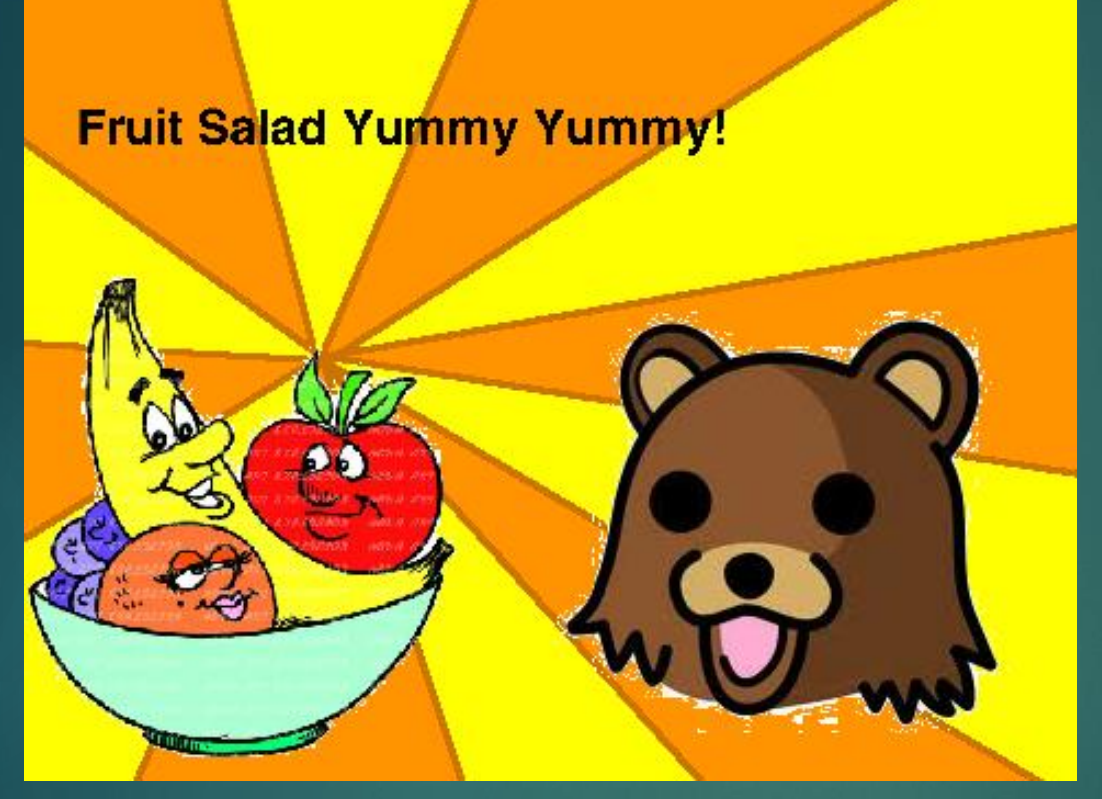

### YUMMY YUMMY FRUIT SALAD: AN ANALYSIS OF APPLE PAY

Image stolen from: https://scratch.mit.edu/projects/10813101/

### \$whoami

- **Principle Consultant @ Payment Security Consulting**
- Usually do PCI based work (hey, it's a living)
- **Enjoy hardware stuff**
- Also enjoy poking at iOS applications
- $\blacktriangleright$  Did a silly badge this year for the Hardware Hacking Village – hope you got one!
- **Timeship Trying to encourage more people to break stuff.**
- ▶ See<https://www.github.com/peterfillmore> for some (badly) written code.

### **Agenda**

- ▶ What is ApplePay exactly
- ▶ Apple Pay Architecture
- ▶ XPC How the components communicate
- Registering a card
- **Desimal and Strateger Strateger**
- Remote wiping of cards
- $\blacktriangleright$  Issues
- $\blacktriangleright$  Tools developed and used
- **References**

### ApplePay

- Another in the long running examples of Apple "inventing" something
- ▶ Nothing but a lot of existing technologies bolted together with a fancy façade!
- $\blacktriangleright$  Publicly available information is scant  $$ people who work with the stuff are NDA'd heavily  $\odot$
- Good thing I blew a grand on an iPhone 6

### ApplePay consists of (iPhone 6):

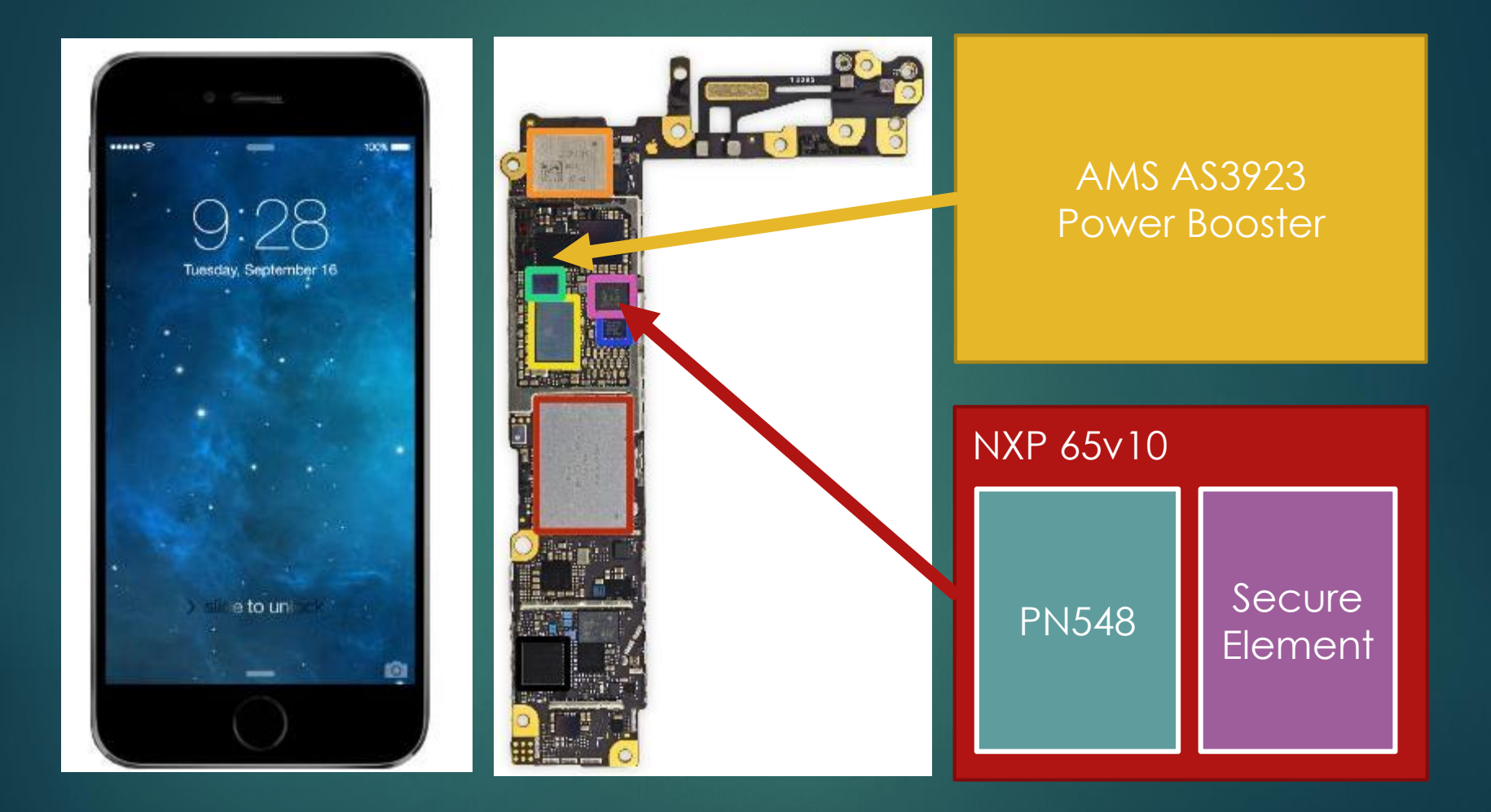

### Secure Element

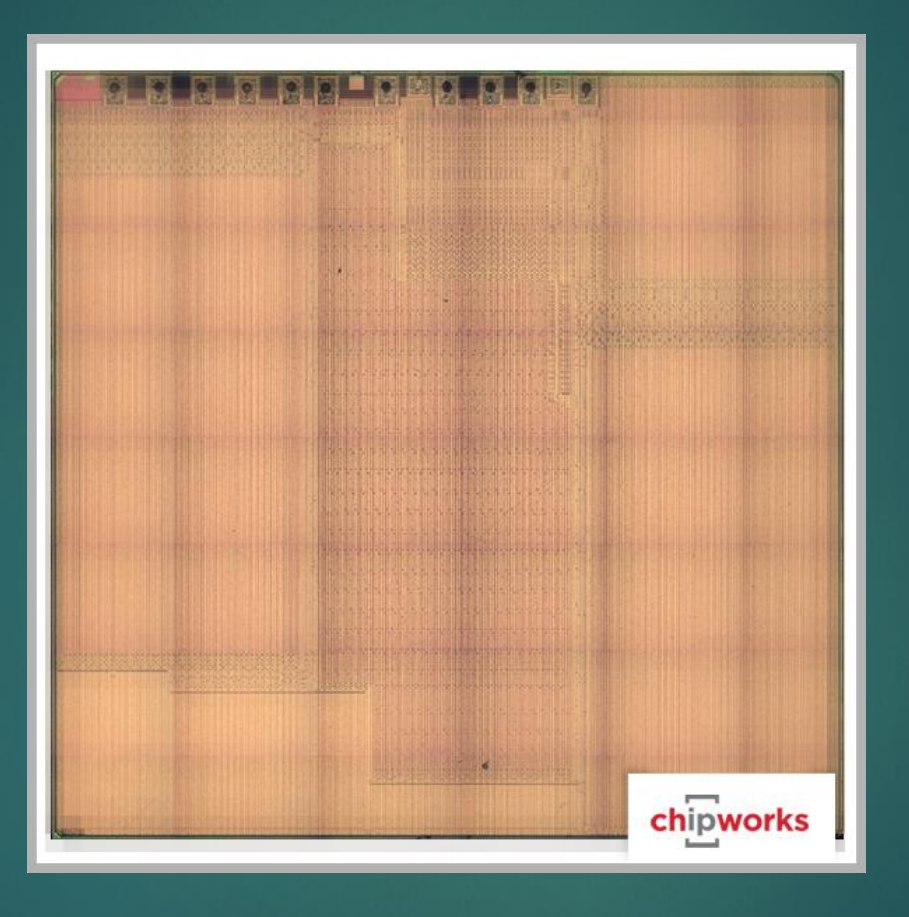

http://www.chipworks.com/aboutchipworks/overview/blog/inside-the-iphone-6-and-iphone-6-plus

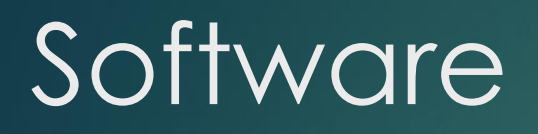

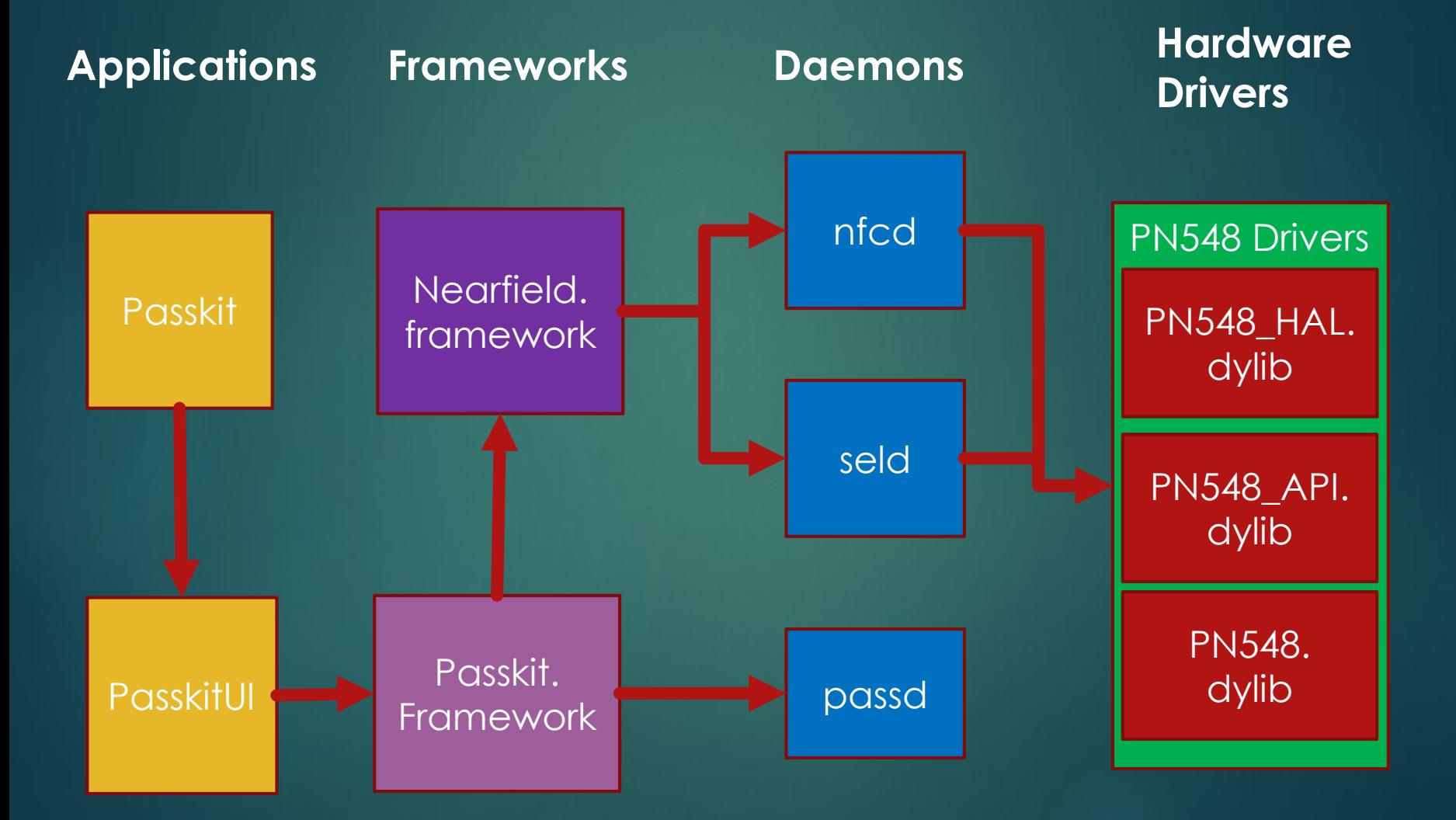

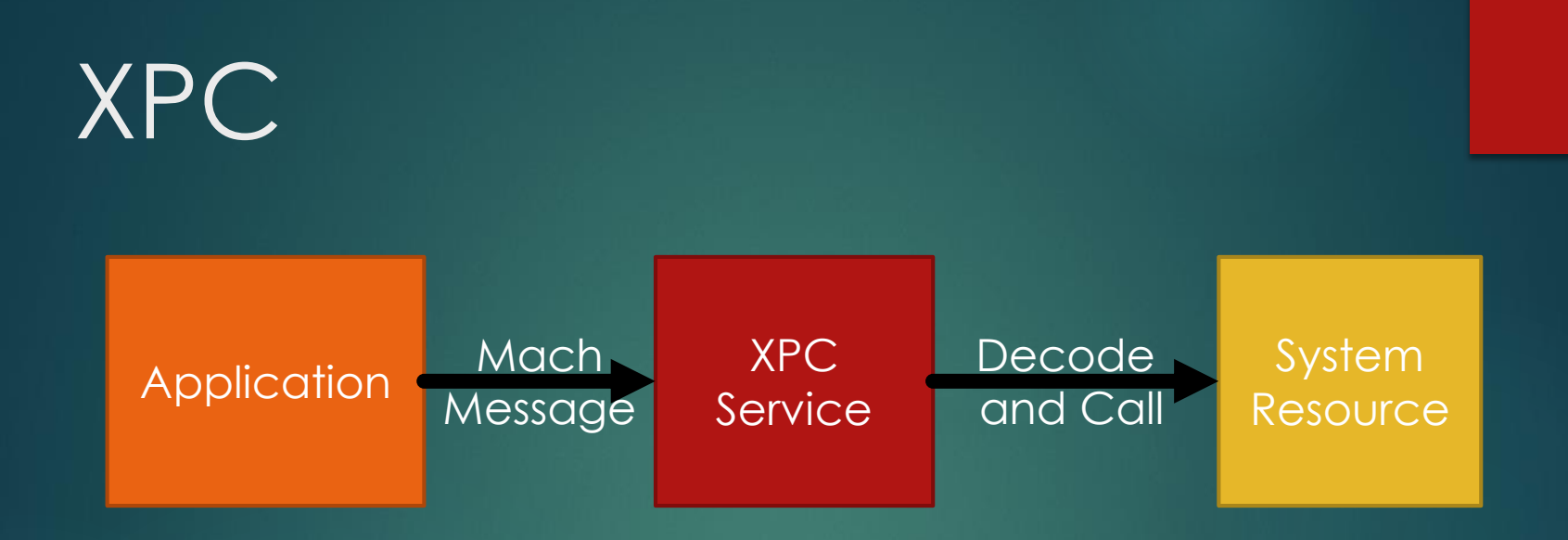

- $\blacktriangleright$  The primary method of inter-process communication in iOS
- ▶ Client/Server Model
- ▶ Designed to provide stability and privilege separation
- Passes serialized messages via a MACH message call

# XPC Services used by ApplePay

 $\{ \dots$  Label = "com.apple.nfcd"; MachServices =  $\{$  "com.apple.nfcd" = 1;}; ProcessType = Interactive; Program = "/usr/libexec/nfcd"; UserName = mobile;}

### seld

{…Label = "com.apple.seld"; MachServices = { "com.apple.seld" = 1; "com.apple.seld.aps" =  $1$ ;  $\}$ ; Program = "/usr/libexec/seld"; RunAtLoad =  $1$ : UserName = mobile;}

### nfcd passd

{ … EnableTransactions = 1; Label = "com.apple.passd";

….

MachServices = { "com.apple.passd.aps" = 1; "com.apple.passd.bulletins" = 1; "com.apple.passd.in-app-payment" = 1; "com.apple.passd.library" = 1; "com.apple.passd.payment" =  $1;$  }; POSIXSpawnType = Adaptive; ProgramArguments = ( "/System/Library/Frameworks/PassKit.frame work/passd" ); ThrottleInterval =  $0$ ; UserName = mobile;}

Client Must have the correct entitlements to use an XPC Service

### **NFCD SELD**

- **Com.apple.nfcd.se**
- ▶ com.apple.nfcd.debug ▶ com.apple.seld.cm
- ▶ com.apple.nfcd.info

- com.apple.seld.debug
	-

**IF** E **NOP NOP** X1, =sel hasEntitlement ; "hasEntitlement:" LDR ADR X2, aCom apple nf 1 ; "com.apple.nfcd.se" **NOP MOU** X0, X20 objc msqSend BL W0, #0, loc 100010DC0 **TBZ** 

### Example calling an XPC **Service**

#### *Create Connection*

xpc\_connection\_t connection = xpc\_connection\_create\_mach\_service("com.apple.nfcd", NULL, 0);

*Set Handler* xpc\_connection\_set\_event\_handler(connection, ^(xpc\_object\_t object) {

*Create XPC Object* xpc\_object\_t msgobject = xpc\_dictionary\_create(NULL,NULL,0); xpc\_object\_t object = xpc\_dictionary\_create(NULL, NULL, 0); xpc\_dictionary\_set\_int64(msgobject, "Controller", 6);

*Send object and get result* xpc\_object\_t reply = xpc\_connection\_send\_message\_with\_reply\_sync(connection, object);

### XPC Sum-up

Calling applications must have appropriate entitlements to use an XPC service.

- ▶ XPC services run under a nominated account ("mobile" in the case of NFC components)
- Harder to exploit from userland.

Better people then I have looked at this stuff: References:

**Ian Beer -**

[http://googleprojectzero.blogspot.com.au/2015/](http://googleprojectzero.blogspot.com.au/2015/09/revisiting-apple-ipc-1-distributed_28.html) 09/revisiting-apple-ipc-1-distributed\_28.html

Passbook

**Authentication** Server

Send "card to authorise" details to apple Uses Secure Element Identifier and AppleToken for authentication

https://nc-pod2-smp-device.apple.com/broker/v2/devices/<seID>/cards

JSON of AID, card identifier, sanitized PAN and URL for the terms and conditions

Passbook

Authentication Server

#### Retrieve "Terms and Conditions" from provided URL

<https://nc-pod2-smp-device.apple.com/broker/v1/assets/<t&c> version>

#### XML of terms and conditions

Passbook Authentication Server

> Send authorization details: CVV2, Device Name, Location, Phone Number

<https://nc-pod2-smp-device.apple.com/broker/v2/devices/> <seID>/cards/<identifier>/enable

#### URL of generated pass

Passbook Authentication Server

#### Retreive the generated PassKit pass

<https://nc-pod2-smp-device.apple.com/broker/v1/passes/> paymentpass.com.apple/<generateURL>

Zipped package containing: Images, JSON containing pass details and the signature

securityd Authentication Server

#### Verify certificates using OCSP

<http://ocsp.apple.com/ocsp03-wwdr02/<hash> of cert>

OCSP response (check with openssl: Openssl ocsp –respin <response> -text

seld Authentication Server

Retrieve commands to run on the Secure Element, contains certificates, supported cards and secure element Id.

<http://nc-pod2-smp-device.apple.com/tsm/> <seId>/get\_pending\_commands

List of EMV commands to execute on the secure element.

Passbook Authentication Server

#### Retrieve a list of the authentication methods supported

<https://nc-pod2-smp-device.apple.com/broker/v2/devices/> passes/paymentpass.com.apple/<providedURL>/activationMethods

> JSON of authentication method data. e.g email, SMS or phone call

#### Passbook Authentication Server

#### Send selected method identifer

<https://nc-pod2-smp-device.apple.com/broker/v2/devices/> passes/paymentpass.com.apple/<providedURL>/sendActivationMethod

### Confirm Response

seld Authentication Server

#### Send results of EMV command execution from the secure element

<http://nc-pod2-smp-device.apple.com/tsm/> <seId>/get\_pending\_commands

#### Confirm Response

Passbook Authentication Server

#### Send activation code

<https://nc-pod2-smp-device.apple.com/broker/v2/devices/> passes/paymentpass.com.apple/<providedURL>/activationCode

Provide URL to generated PassKit Pass

Passbook Authentication Server

#### Retreive the generated PassKit pass

<https://nc-pod2-smp-device.apple.com/broker/v2/devices/> passes/paymentpass.com.apple/<providedURL>/

Zipped package containing: Images, JSON containing pass details and the signature

passd **Authentication** Server

#### Register device PAN with VISA

[https://vntnotificationservice.visa.com/TxnHist/1/1/d](https://vntnotificationservice.visa.com/TxnHist/1/1/)evices/ <something>/registrations/dpan/<generated DPAN>

#### Authentication token

Passbook Authentication Server

#### Get transactions from VISA

[https://vntnotificationservice.visa.com/TxnHist/1/1/d](https://vntnotificationservice.visa.com/TxnHist/1/1/)evices/ <something>/dpan/<generated DPAN>/transactions

#### HTTP Code 304 – no content

## Using a card

### Remote Wiping of a Card

### What is right

- Secure element provides a highly limited attack surface. – all sensitive information is loaded encrypted
- $\blacktriangleright$  Tokenization means that your personal account number is not stored or used by the device (I haven't found anything but a sanitized version)
- $\blacktriangleright$  Issuer of the card can deactivate the token remotely (has happened to me twice so far)
- Applications which use ApplePay must have the correct entitlements to use it.
- ▶ You have to authenticate to use ApplePay

### Bad verification of the cardholders

æ. HOME Q SEARCH The New Hork Times

Pointing Fingers in Apple Pay Fraud

MARCH 16, 2015

http://www.nytimes.com/2015/03/17/business/banks-find-fraud-abounds-in-apple-pay.html?\_r=0

- ▶ Verification methods and back end are chosen by the card issuers/bank
- **In the case of Wells Fargo the verification code** can be sent through email, text or call to them.
- $\blacktriangleright$  Banks were skipping verification checks allowing for the ability to load stolen cards onto devices with minimal verification

### Depends on existing contactless standards

- Same attacks are possible on ApplePay
- $\blacktriangleright$  This is because it is the issuers that control the transaction – not Apple
- And because reasons it has to support these broken modes
- $\triangleright$  US market is still heavily invested in MagStripe and this means broken contactless modes as
- Proper EMV rollout in the US is not going as quick as thought (In a month there in 2015 I they my EMV chip two times…)
- See my talk from last year (Crash & Pay)

## Cloning Demo!

## Transactions are logged and stored unencrypted

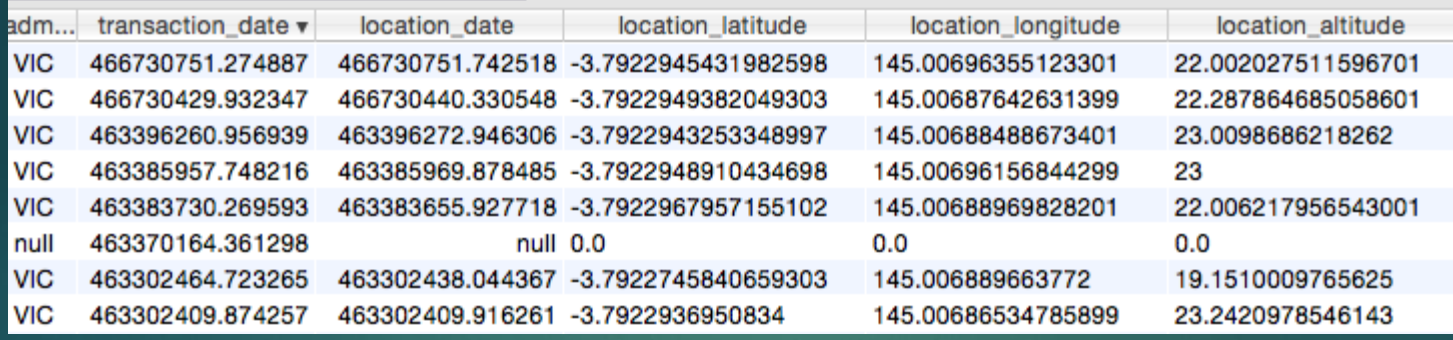

- Located in
	- /var/mobile/Library/passes/passes23.sqlite
- Contains amounts, (accurate) locations, merchant location etc
- Make sure you remote wipe your ApplePay device if lost!

### SQL Dump Demo

### Android Pay

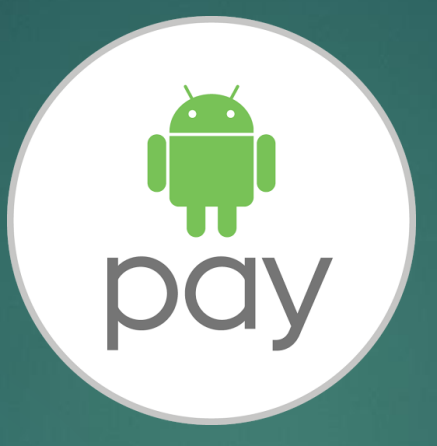

- Similar to ApplePay with the implementation
- Intended to replace "Google Wallet"
- Standalone application rather then imbedded into the OS
- Can't use it on a 'rooted' device
- [http://nelenkov.blogspot.com.au/2012/08/exploring-google](http://nelenkov.blogspot.com.au/2012/08/exploring-google-wallet-using-secure.html)wallet-using-secure.html
- [http://nelenkov.blogspot.com.au/2012/08/android-secure](http://nelenkov.blogspot.com.au/2012/08/android-secure-element-execution.html)element-execution.html
- [http://forum.xda-developers.com/google-nexus-5/help/android](http://forum.xda-developers.com/google-nexus-5/help/android-pay-custom-rom-t3199843)pay-custom-rom-t3199843

SamsungPay SAMSUNG

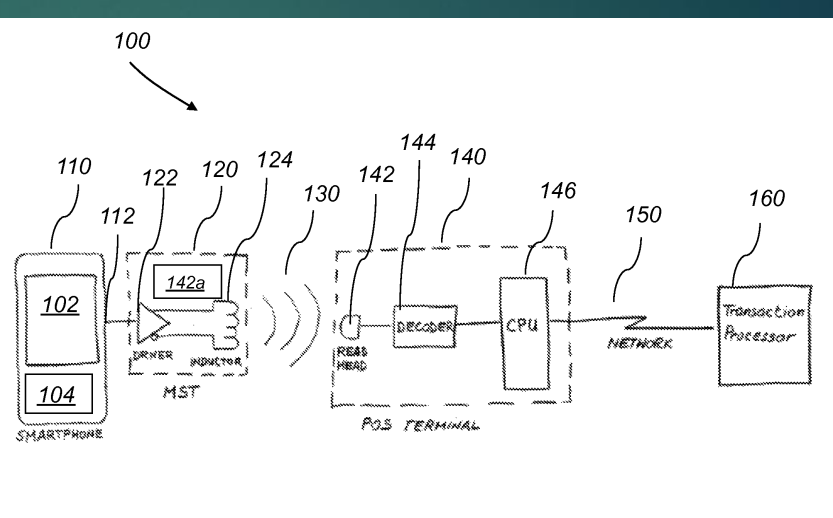

 $FIG. 3$ 

- Based off "LoopPay" which uses traditional magstripe over NFC. (you heard me right)
- Idea is that you can use it with old terminals.
- Utilises tokenization again.
- Doesn't work "rooted"
- Further research needed!

## Logging function calls using tweaks

- 1. Dump all the headers from the device \$classdump-dyld –o <dump dir> -r / -c
- 2. Generate the "Tweak.xm" file to log the service you want
	- $$$ logify.pl  $*$ .h > Tweak.xm
- 3. Create the tweak project \$nic.pl

NIC 2.0 - New Instance Creator------

[9.] iphone/tweak

-------------

4. Copy the Tweak.xm to the project and compile

## Logging function calls using tweaks

- Generated a whole heap of iOS tweaks to log calls to work out what was happening.
- ▶ Updated my RFIDiot scripts to do ApplePay **Transations**
- ▶ Quick IDA scripts to rename "redacted" functions in some binaries.
- **Test XPC programs to test reversed functions.**

## Solving the "Redacted" problem

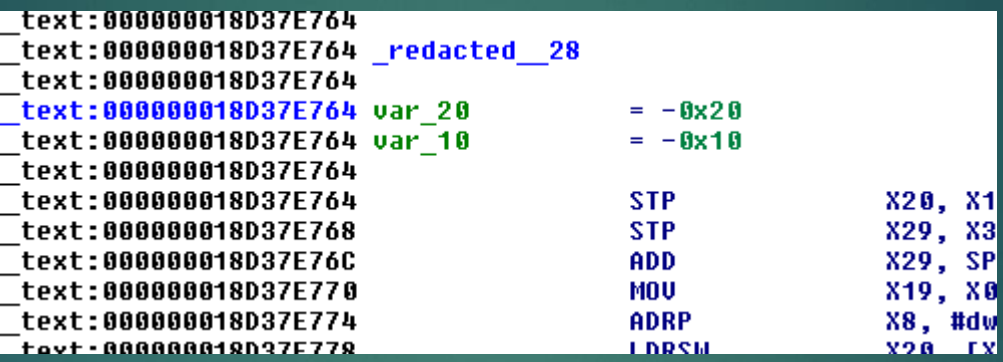

Use the Xcode tool "atos" - convert numeric addresses to symbols of binary images or processes. Requires that the iOS device under test has been connected to the Mac to generate the symbolic files

\$xcrun atos –arch arm64 –o ~/Library/Developer/Xcode /iOS DeviceSupport8.4/(XXX)/Symbols/System/Library /PrivateFrameworks/PassKitCore.framework/ PassKitCore 0x18d3d5298

\$\_\_copy\_helper\_block\_162 (in PassKitCore) + 0

### References

- **Iphonedevwiki <http://iphonedevwiki.net/index.php>**
- ▶ "Snakeninny and Hangcom" iOS App Reverse Engineering– <https://github.com/iosre/iOSAppReverseEngineering>
- **In Ian Beers XPC preso at 44 con and Google Zero** [http://googleprojectzero.blogspot.com.au/2015/09/rev](http://googleprojectzero.blogspot.com.au/2015/09/revisiting-apple-ipc-1-distributed_28.html) isiting-apple-ipc-1-distributed\_28.html
- ▶ Tielei Wang, Hao Xu, Xiaobo Chen of Team Pangu https://www.blackhat.com/docs/us-15/materials/us-15- [Wang-Review-And-Exploit-Neglected-Attack-Surface-](https://www.blackhat.com/docs/us-15/materials/us-15-Wang-Review-And-Exploit-Neglected-Attack-Surface-In-iOS-8.pdf)In-iOS-8.pdf
- ▶ Sebas Guerro (@0xroot) "Demystifying Apple 'Pie' & TouchID" [http://www.slideshare.net/0xroot/demystifying-apple](http://www.slideshare.net/0xroot/demystifying-apple-pie-touchid)pie-touchid

### Source Code

- https://github.com/michael[quinlan/swift\\_basic\\_apple\\_pay](https://github.com/michael-quinlan/swift_basic_apple_pay)
- [https://github.com/beatty/applepay\\_crypto\\_de](https://github.com/beatty/applepay_crypto_demo) mo
- https://github.com/peterfillmore/ApplePayStuff